# **Chapter 832**

# **Tolerance Intervals for Exponential Data**

## **Introduction**

This routine calculates the sample size needed to obtain a specified coverage of a β-content tolerance limit at a stated confidence level for data from the exponential distribution. These intervals are constructed so that they contain at least 100β% of the population with probability of at least 100(1 - α)%. For example, in water management, a drinking water standard might be that one is 95% confident that certain chemical concentrations are not exceeded more than 3% of the time.

## **Difference between a Confidence Interval and a Tolerance Interval**

It is easy to get confused about the difference between a *confidence interval* and a *tolerance interval*. Just remember than a *confidence interval* is a probability statement about the value of a distributional parameter such as the mean or proportion. On the other hand, a *tolerance interval* is a probability statement about a proportion of the distribution from which the sample is drawn.

# **Technical Details**

The exponential distribution is often used for length of life data. The exponential density function is

$$
f(x; \theta) = \frac{1}{\theta} exp(-x/\theta), \quad x > 0, \theta > 0.
$$

This section uses the results given in Guenther (1977). A tolerance limit is constructed from a random sample so that a specified proportion of the population is contained either above or below the limit. The limit is of the form

 $L_1 = k\bar{x}$ 

where  $\bar{x}$  is the sample mean and *k* is calculated as described below.

## **Proportion of the Population Covered**

An important concept is that of *coverage*. Coverage is the proportion of the population distribution that is above or below the limit.

#### **Tolerance Intervals for Exponential Data**

#### **Solving for N**

Let *N* be the sample size, *P* the proportion of the population covered,  $(1 - \alpha)$  the confidence level,  $\delta$  the proportion exceedance margin, and *α*<sup>*'*</sup> the probability that the coverage is greater than  $P + \delta$ . Guenther (1977) shows that the minimum value of *N* for a **lower, one-sided tolerance limit** is the smallest value of *N* that satisfies

$$
\frac{\chi_{2N;1-\alpha}^2}{\chi_{2N;\alpha'}^2} \le \frac{\chi_{2;1-P}^2}{\chi_{2;1-P-\delta}^2}
$$

The value of *k* is given by

 $k = \frac{N\chi_{2;1-P}^2}{\chi_{2N;1-Q}^2}.$ 

Guenther (1977) also shows that the minimum value of *N* for an **upper, one-sided tolerance limit** is the smallest value of *N* that satisfies

$$
\frac{\chi_{2N;\alpha}^2}{\chi_{2N;1-\alpha'}^2} \ge \frac{\chi_{2;P}^2}{\chi_{2;P+\delta}^2}
$$

The value of *k* is given by

$$
k=\frac{N\chi_{2;P}^2}{\chi_{2N;\alpha}^2}.
$$

where  $\chi_{dfp}^2$  is the  $p^{\text{th}}$  quantile of a chi-square distribution with *df* degrees of freedom.

## **Procedure Options**

This section describes the options that are specific to this procedure. These are located on the Design tab. For more information about the options of other tabs, go to the Procedure Window chapter.

## **Design Tab**

The Design tab contains most of the parameters and options that you will be concerned with.

## **Solve For**

#### **Solve For**

Select the parameter you want to solve for: sample size (*N*) or exceedance margin (*δ*). The parameter you select here will be shown on the vertical axis in the plots.

#### **Sample Size N**

A search is conducted for the minimum sample size that adheres to the parameter values. Remember that the search is based on two inequalities, so the particular values of the confidence level and alpha' may not be met exactly.

#### **Exceedance Margin δ**

A search is conducted for the value of  $\delta$  that meets the requirements of the confidence level and alpha' inequalities.

#### $\alpha' = \Pr(p \geq P + \delta)$

*<i>α*' is the probability that the sample coverage is  $\geq P + \delta$ . A search is conducted for the value of α' that meets the requirements of the other settings.

#### **Upper or Lower Tolerance Limit**

#### **Limit Type**

Specify whether the tolerance limit (or bound) is an upper limit or a lower limit. In either case, this is a one-sided limit.

#### **Upper Tolerance Limit**

An upper tolerance bound will be used.

#### **Lower Tolerance Limit**

A lower tolerance bound will be used.

#### **Sample Size**

#### **N (Sample Size)**

Enter one or more values for the sample size. This is the number of individuals selected at random from the population to be in the study.

You can enter a single value or a range of values.

#### **Proportion of Population Covered**

#### **Proportion Covered (P)**

Enter the proportion of the population that is above or below the tolerance limit.

If a lower limit  $(L1)$  is specified, this is the desired area of the probability distribution above L1. If  $F(x)$  is the CDF of the distribution,  $P = 1 - F(L1)$ .

If an upper limit (L2) is specified, this is the desired area of the probability distribution below L2. If  $F(x)$  is the CDF of the distribution,  $P = F(L2)$ .

The possible range is  $0 < P < 1 - \delta$ . Usually, one of the values 0.80, 0.90, 0.95, or 0.99 is used.

You can enter a single value such as *0.9*, a series of values such as *0.8 0.9 0.99*, or a range such as *0.8 to 0.98 by 0.02*.

#### **Confidence Level (1 - α)**

Specify the proportion of tolerance limits (constructed with these parameter settings) that would have the same coverage. The absolute range is  $0 < 1 - \alpha < 1$ . The typical range is  $0.8 < 1 - \alpha < 1$ .

Usually, one of the values 0.90, 0.95, and 0.99 is used.

You can enter a single value such as *0.95*, a series of values such as *0.9 0.95 0.99*, or a range such as *0.8 to 0.95 by 0.01.*

#### **Proportion Covered Exceedance**

#### **Proportion Covered Exceedance Margin (δ)**

 $\delta$  is added to *P* to set an upper bound of  $P' = P + \delta$  on the coverage. Hence,  $\delta$  represents a precision value for *P*. The value of *P'* is set to occur with a low probability (0.05 or 0.01).

For example, if  $P = 0.9$  and  $\delta = 0.01$ , then the parameters are set so that a coverage of 0.9 occurs with high probability, but a coverage of 0.91 occurs with low probability.

The possible range is  $0 < \delta < 1$  - *P*. Usually 0.1, 0.05, or 0.01 is used.

You can enter a single value such as *0.02* or a series of values such as *0.01 0.02 0.05* or a range such as *0.01 to 0.05 by 0.01*

#### **α' = Pr(p ≥ P + δ)**

α' is the probability that the sample coverage *p* is greater than  $P + \delta$ . It is set to a small value such as 0.05 or 0.01.

The range is  $0.0 < \alpha' < 0.5$ . Usually 0.1, 0.05, or 0.01 is used.

You can enter a single value such as 0.05, a series of values such as 0.01 0.02 0.05, or a range of values such as *0.01 to 0.05 by 0.01.*

## **Example 1 – Calculating Sample Size**

Suppose a study is planned to determine the sample size required to compute a lower 95% tolerance limit that covers 90% of an exponential population. The researcher wants to investigate using a  $\delta$  of 0.01, 0.02, or 0.05 with an α' of  $0.05$ .

## **Setup**

This section presents the values of each of the parameters needed to run this example. First load the **Tolerance Intervals for Exponential Data** procedure window. You may then make the appropriate entries as listed below, or open **Example 1** by going to the **File** menu and choosing **Open Example Template**.

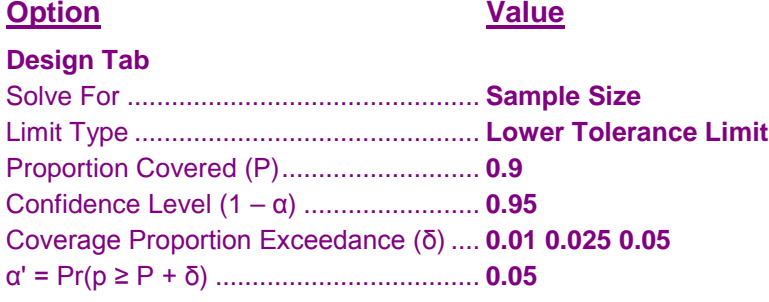

## **Annotated Output**

Click the Calculate button to perform the calculations and generate the following output.

#### **Numeric Results**

**Numeric Results for a Lower Tolerance Limit of Exponential Data**

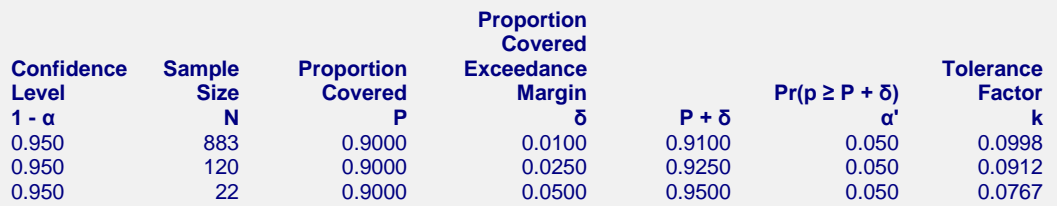

#### **References**

Faulkenberry, G.D. and Weeks, D.L. 1968. 'Sample Size Determination for Tolerance Limits.' Technometrics, Vol. 10, No. 2, Pages 343-348.

Guenther, William C. 1972. 'Tolerance Intervals for Univariate Distributions.' Naval Research Logistics Quarterly, Vol. 19, No. 2, Pages 309-333.

Guenther, William C. 1977. Sampling Inspection in Statistical Quality Control. Griffin's Statistical Monographs, Number 37. London.

Hahn, G. J. and Meeker, W.Q. 1991. Statistical Intervals. John Wiley & Sons. New York.

Krishnamoorthy, K. and Mathew, T. 2009. Statistical Tolerance Regions. John Wiley, New York.

#### **Report Definitions**

Confidence Level (1 - α) is the proportion of studies with the same settings that produce tolerance intervals with a proportion covered of at least P.

N is the number of subjects.

Proportion Covered P is the proportion of the population covered. It is the probability of being greater than the tolerance limit based on the exponential distribution.

Proportion Covered Exceedance Margin δ is the value that is added to P to set an upper bound on the coverage at P + δ.

P + δ is the upper limit of the proportion covered P. It is a measure of the precision (closeness) of the actual coverage to P.

 $\alpha' = Pr(p \ge P + \delta)$  is the probability that the coverage computed from a random sample (p) is greater than P +  $\delta$ . It is set to a small value such as 0.05 or 0.01.

#### **Tolerance Intervals for Exponential Data**

k is the tolerance factor used in calculating the tolerance interval from a sample. The sample tolerance limit is k (Mean).

#### **Summary Statements**

A one-sided exponential tolerance limit computed from a sample of 883 observations has a target coverage of 0.9000 at a 0.950 confidence level. The probability that the coverage exceeds the target value by an amount  $\geq 0.0100$  is 0.050. The factor k for computing the tolerance limit(s) is 0.0998.

#### **Dropout-Inflated Sample Size**

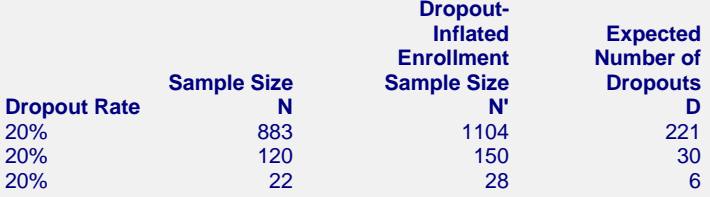

#### **Definitions**

Dropout Rate (DR) is the percentage of subjects (or items) that are expected to be lost at random during the course of the study and for whom no response data will be collected (i.e. will be treated as "missing").

N is the evaluable sample size at which the tolerance interval is computed. If N subjects are evaluated out of

 the N' subjects that are enrolled in the study, the design will achieve the stated tolerance interval. N' is the total number of subjects that should be enrolled in the study in order to end up with N evaluable subjects, based on the assumed dropout rate. After solving for N, N' is calculated by inflating N using the formula N' = N / (1 - DR), with N' always rounded up. (See Julious, S.A. (2010) pages 52-53, or Chow, S.C.,

Shao, J., and Wang, H. (2008) pages 39-40.)

D is the expected number of dropouts.  $D = N' - N$ .

This report shows the calculated sample size for each of the scenarios.

## **Plots Section**

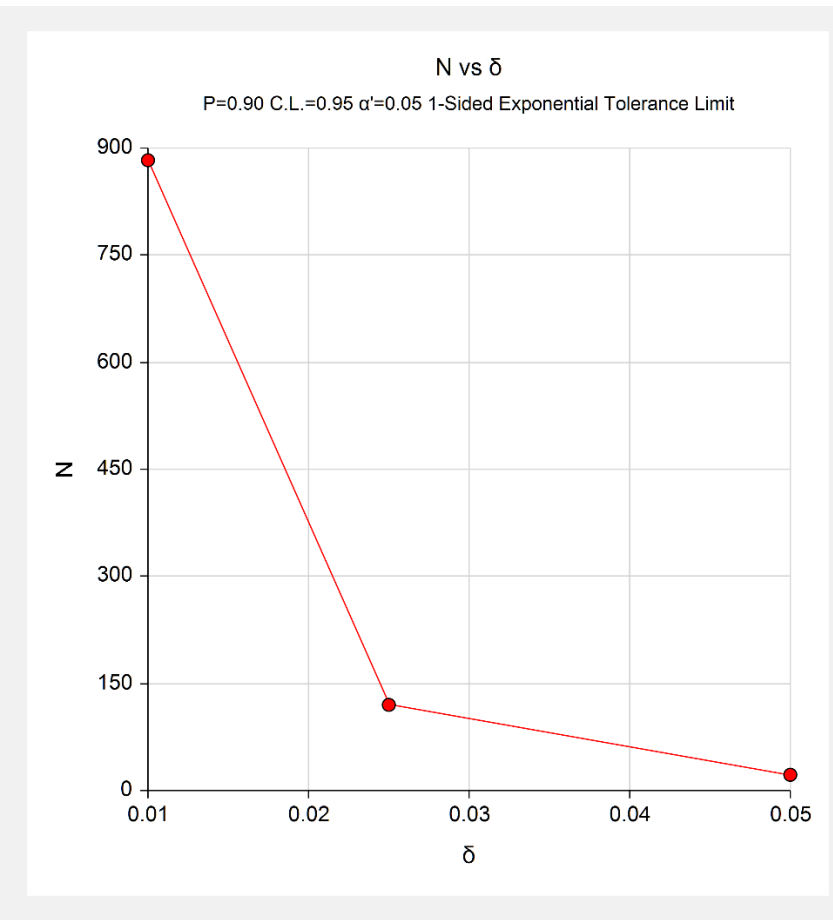

This plot shows the sample size versus the three values of *δ*.

# **Example 2 – Calculating Sample Size**

Continuing Example 1, the researchers wants to show the impact of various sample sizes on α'. They decide to determine the value of α' for various value of *N* between 60 and 200, keeping the other values the same except that they set  $\delta$  to 0.025.

## **Setup**

This section presents the values of each of the parameters needed to run this example. First load the **Tolerance Intervals for Exponential Data** procedure window. You may then make the appropriate entries as listed below, or open **Example 2** by going to the **File** menu and choosing **Open Example Template**.

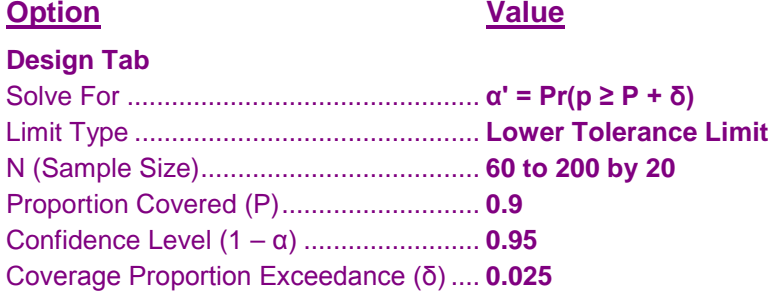

## **Output**

Click the Calculate button to perform the calculations and generate the following output.

#### **Numeric Results**

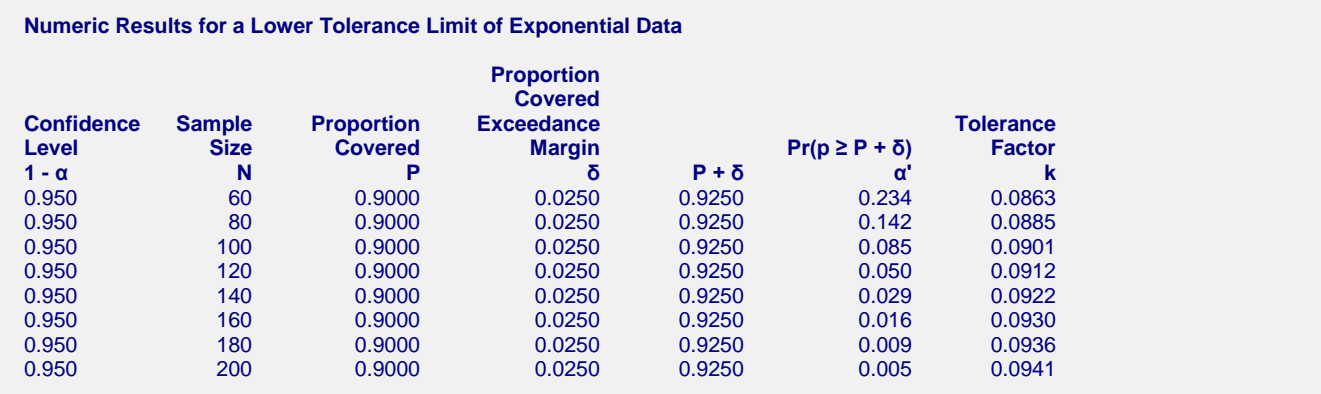

This report shows the impact on α' of various sample sizes. Since the value of the *Tolerance Factor k* is not related to α' or δ, this report allows you to calculate *k* for use with sample data.

#### **Tolerance Intervals for Exponential Data**

## **Plots Section**

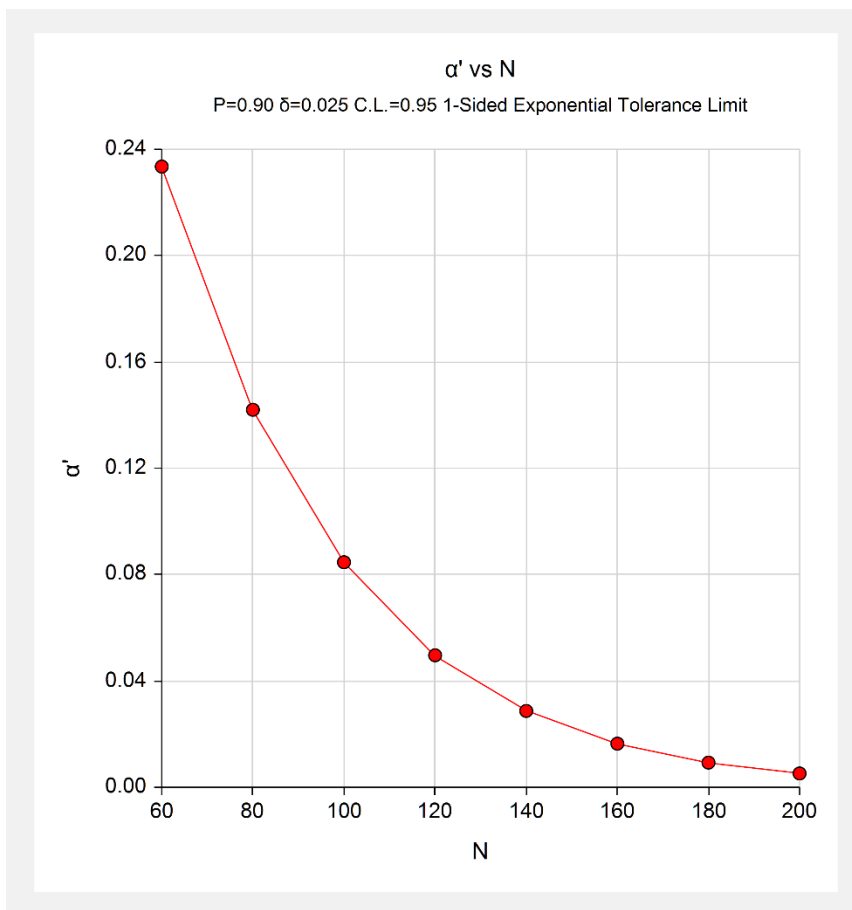

This plot shows the sample size versus  $\alpha'$ .

# **Example 3 – Validation using Guenther (1977)**

Guenther (1977) page 181 gives an example in which  $P = 0.9$ ,  $1 - \alpha = 0.95$ ,  $P + \delta = 0.95$ , and  $\alpha' = 0.05$ . He obtains a sample size of 22 and a *k* of 0.7664.

## **Setup**

This section presents the values of each of the parameters needed to run this example. First load the **Tolerance Intervals for Exponential Data** procedure window. You may then make the appropriate entries as listed below, or open **Example 3** by going to the **File** menu and choosing **Open Example Template**.

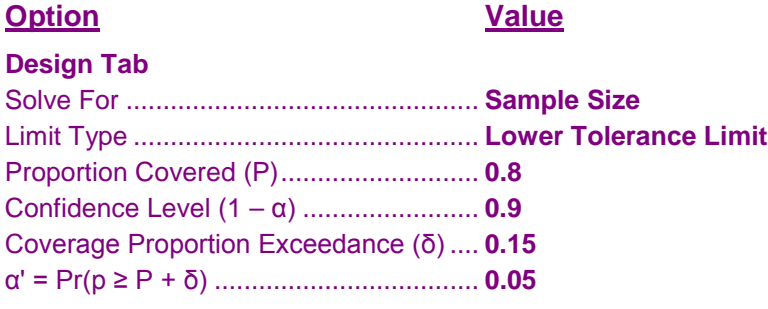

## **Output**

Click the Calculate button to perform the calculations and generate the following output.

## **Numeric Results**

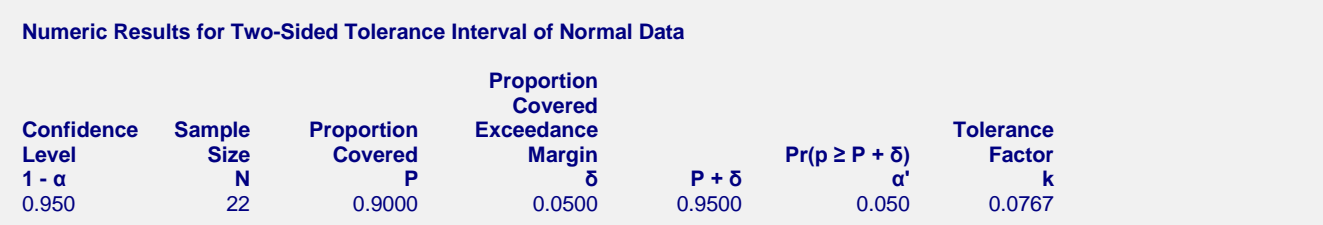

**PASS** also calculates the sample size to be 22. The value of *k* matches to within rounding.